# **Reading Degree Audits**

Degree Audit is an analytical tool for tracking progress toward a degree.

The audit lists each requirement for the degree, declared major, minors, general education core, college, department, or approved study plan.

Degree Audit also contains to explore other degrees and a grade point average (GPA) calculator.

# **Degree Audit Blocks**

A student's academic program may contain many different requirement areas. These are broken into blocks on the degree audit. Every audit includes student information, degree, and major. Where applicable, students may also see blocks for general education core, minors, and more.

# Student Information & Academic Blocks

Each degree audit begins with a Student Information block followed by the Academic block.

If a drop-down arrow appears next to the degree, use it to switch between multiple degrees.

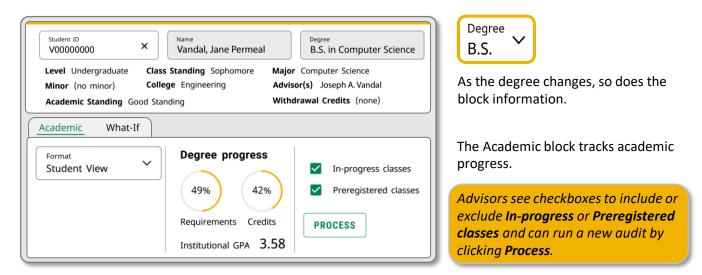

The **Degree progress** dials are based on the percentage of the **Requirements** and **Credits** that have been completed. When <u>both</u> dials are at 100% all degree requirements have been met. Students are encouraged to apply for graduation *before* the dials reach 100%, normally the semester before they intend to graduate.

By default, Degree Audit's second block opens in Student View. There are two additional, checklist views available under the Format drop-down.

| Student View           | <ul> <li>Student View: Standard view of what requirements are complete and what must<br/>still be completed.</li> </ul>                            |
|------------------------|----------------------------------------------------------------------------------------------------|
| Graduation Checklist   | • Graduation Checklist: List view of courses fulfilling major requirements.<br>Does not show course requirements. Only includes completed courses. |
| Registration Checklist | • Registration Checklist: View of the classes that still need to be completed                                                                      |

### Degree & Major Blocks

Degree information shows required and applied credits, as well as the catalog year.

 Bachelor of Science Computer Sci (BSCS)
 INCOMPLETE

 Credits required:
 120
 Credits applied:
 50
 Catalog year:
 Academic Year 2021-2022

Expand the block to see details about each

requirement and whether it has been met. Links at the bottom show which blocks (major, etc.) are included. Additional degree requirements may show in a separate block, as well.

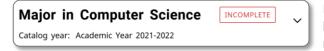

Each audit has a **Major** block. Minors and additional majors will be in separate blocks. Expand to see the status of courses required for the major or minor.

# General Education & Study Plan Blocks

**UI General Education** and **Idaho State Board Core** only apply to certain students. Unlike other blocks, these may disappear from the page once the requirements are met. Expand to check the status of required courses. Graduate students will see the **Study Plan** block. Once a plan has been approved the **Plan Detail** block will also be displayed. The status will update to **Complete** when the requirements are met, but the blocks stay visible.

| Idaho State Board Core (2020) INCOMPLETE | Study Plan INCOMPLETE V |
|------------------------------------------|-------------------------|
| UI General Education (2020) INCOMPLETE ~ | Plan Detail COMPLETE ~  |
|                                          |                         |

### Course-related Blocks

Five blocks may appear at the bottom of the audit and refer to courses, whether **Preregistered**, currently **In-progress**, or already taken. These display only when in use and show the number of credits & classes applied to the block.

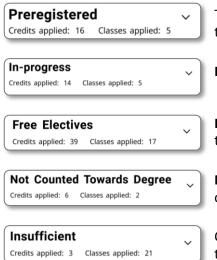

The **Preregistered** course block shows classes already added to an upcoming term's schedule. In April both Summer and Fall classes may show in this section.

In-progress classes change each term to reflect classes for the current semester.

**Free Electives** are courses already taken or in-progress that are not required by the current major/minor but count toward total credits for graduation.

**Not Counted Towards Degree** contains courses already taken or in-progress that cannot be applied to the current degree.

Courses that do not meet requirements (for example, a final grade of F) are tracked in the **Insufficient** block.

# Informational Blocks

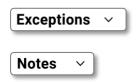

Two informational blocks show only when active. **Exceptions** lists changes to a degree plan, like course substitutions or requirement waivers. Those changes are also noted in the block where they are applied. *Substitutions/waivers will not carry over if a student changes majors or catalogs.* **Notes** tracks comments by advisors and other staff.

Legend & Block Details

#### Each block uses the symbols in the legend to show course status and other information.

#### Legend

Complete

Prerequisite

(R) Repeated class

- () Complete (with classes in-progress)
- Not complete
- () Nearly complete see advisor
- @ Any course number

### Major in Computer Science

INCOMPLETE

Catalog year: Academic Year 2021-2022

A minimum grade of C is required in CS 120, CS 121, CS 150, CS 210, CS 240, CS 270, MATH 170, MATH 175, MATH 176

|           |                                 | Course        | Title               | Grade | Credits | Term        | Repeated |
|-----------|---------------------------------|---------------|---------------------|-------|---------|-------------|----------|
|           | Analytic Geometry & Calculus II | MATH 175      | Calculus II         | NA    | (4)     | Spring 2022 |          |
| $\oslash$ | Discrete Mathematics            | MATH 176      | Discrete Math       | В     | 3       | Fall 2021   |          |
| 0         | Linear Algebra                  | Still needed: | 1 Class in MATH 330 |       |         |             |          |
|           |                                 |               |                     |       |         |             |          |

In this sample block, MATH 175 is in-progress and MATH 176 was completed the previous term. MATH 330, Linear Algebra, is neither complete nor in progress. The clipboard icon beside MATH 330 indicates it has a prerequisite course. The prerequisite and other course information can be seen by clicking the course name (MATH 330). If either of the classes had been taken before, (R) would show in the Repeated column.

# Navigation

The upper-left menu allows switching from the Audit to the Plans view. These options are also under the hamburger menu on the right.

Audits summarize all work and progress towards the selected degree. Plans is where four-year plans and graduate study plans are created. Once approved, plans are also available in Schedule Planner for registration. Only persons with access to sub/waiver approvals see the Admin option.

| Joe Vandal | Use the profile menu to<br><b>Sign out</b> of Degree Audit. |
|------------|-------------------------------------------------------------|
| Profile    | This is especially important                                |
| About      | for users who are both                                      |
| Sign out   | students and advisors.                                      |

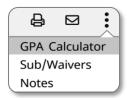

Above the top block is a **printer icon** for creating PDFs of the visible audit. The envelope icon displays contact information for the student and advisor(s). The 3-dot menu contains the GPA Calculator. Faculty/advisors may see other options.

Use the **Collapse all/Expand all** toggle to close/open every audit block at once. Individual blocks can be expanded/collapsed using the arrow on its right.

|                                                                                                    | Collapse all A                                                                      |
|----------------------------------------------------------------------------------------------------|-------------------------------------------------------------------------------------|
| Doctor of Philosophy (PhD)         Incomutes           Crafts regards 71         Crafts regards 72         Crafts regards 72           Under craftsbase for this set of regiment         73         Crafts are regards. Two currently have 73, pays still net regardset. | Collapse all                                                                        |
| © 3.0 GPA Requirement Met                                                                                                    | Expand all v                                                                        |
| Major Requirements Still needed: See Major in Natural Resources (PhD) s                                                                                                    |                                                                                     |
| Blocks included in this block                                                                                                    | Doctor of Philosophy (PhD) INCOMPLETE                                               |
| Major in Natural Resources (PhD)<br>Study Plan                                                                                                    | Gredits required: 78 Credits applied: 70 Catalog year: Academic Year 2018-2019      |
| Major in Natural Resources (PhD) (Incommut)<br>Cadag yas: Academic Yes 2018-2019                                                                                                    | Major in Natural Resources (PhD) NCCOMPLIE<br>Catalog year: Academic Year 2018-2019 |
| Souty Film Soll needed: See Study Film section  Blocks included in this Mark South Film                                                                                                    | Study Plan INCOMPLETE                                                               |
|                                                                                                    | Free Electives<br>Oradis applied: 70 Classes applied: 19                            |
| Expand all V                                                                                                    | Not Counted Towards Degree                                                          |

Both Degree Audit & Student Profile open in new tabs, for easier navigation between them.

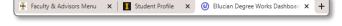

### ADVISOR TIP

To switch to another student's audit:

- Click back to the VandalWeb Faculty & Advisor tab.
- Select Student Profile to be prompted for the next ID#
- Verify the new student
- Select **Degree Audit** from the side menu.

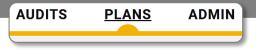

The Degree Audit has several tools to aid students in planning their academic progress, including **What-If Analysis** and **GPA Calculator**.

### What-If Analysis

Select **What-If** in the Academic block to explore how existing and proposed courses may apply. Here you can change catalog year, degree, major or add additional areas of study. Add future classes or change whether in-progress or preregistered classes are included. Click **Process** to view changes in your audit.

To look ahead using What-If, check the **Current Curriculum** checkbox to open the **Future Classes** window. Click **Process** to view how those choices change your audit.

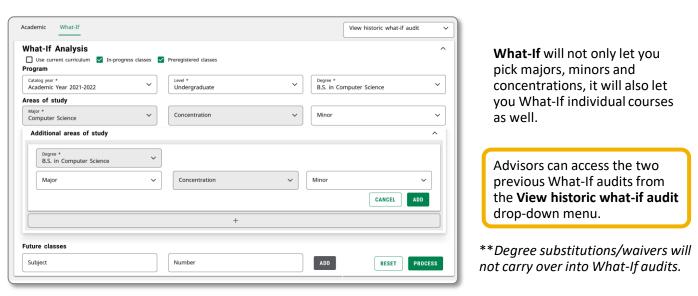

### **GPA** Calculator

Three **GPA Calculator** tabs are available. These are advisory tools only. They are not an official grade point average.

| Graduation Calculator                                                           | Term Calculator       | Advice Calculator |     |
|---------------------------------------------------------------------------------|-----------------------|-------------------|-----|
| Enter your desired GPA a<br>the average GPA you nee<br>remaining terms to achie | ed to maintain in you |                   |     |
| Current GPA*                                                                    |                       |                   |     |
| 3.80                                                                            |                       |                   |     |
| Credits remaining *                                                             |                       |                   |     |
| 54                                                                              |                       |                   |     |
| Credits required *                                                              |                       |                   |     |
| 120                                                                             |                       |                   |     |
| Desired GPA *                                                                   |                       |                   |     |
|                                                                                 |                       | CALCUL            | ATE |
|                                                                                 |                       |                   | _   |
| alculator                                                                       |                       | ×)                |     |

The **Graduation Calculator** helps determine the average GPA needed to graduate with a desired GPA.

The **Term Calculator** uses expected grades to calculate the GPA expected at the end of that term.

| Graduation Calculator                                   | Term Calculator | Advice Calculato |  |
|---------------------------------------------------------|-----------------|------------------|--|
| Enter the grades you exp<br>to calculate your instituti |                 | of this term.    |  |
| 3.80                                                    | 26.0            | ned *            |  |
|                                                         |                 |                  |  |

| GPA Calculator X<br>Graduation Calculator Term Calculator Advice Calculator<br>Enter your desired GPA at graduation to see the grades you need | The <b>Advice Calculator</b>                | GPA Calculator<br>Graduation Calculator<br>To achieve your desire     | Term Calculator  | Advice Calculator |
|----------------------------------------------------------------------------------------------------|---------------------------------------------|-----------------------------------------------------------------------|------------------|-------------------|
| to earn to achieve that goal.                                                                                                    | shows steps to take to reach a desired GPA. | 20 credits at 4.0 ( A ) grade a<br>Note: Results that would require y | average          |                   |
| Credits earned *<br>26.0<br>Desired GPA *                                                                                                    |                                             | Current GPA<br>Credits earned<br>Desired GPA                          | 3.8<br>20<br>3.9 |                   |
| CALCULATE                                                                                                    |                                             |                                                                       | n Shekh          | RECALCU           |

Version 07152022

ATE

×